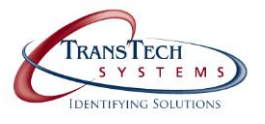

## **Evolis Primacy**

## Warranty Trouble Shooting Guide

## *Minimal trouble shooting is required to obtain a Warranty Repair RMA*

## Evolis [Warranty Conditions](http://www.evolis.com/eng/Drivers-Support/Product-support/Pebble-4/FAQ/Warranty/warranty-conditions)

### **Card Feed Issues**

- 1. Run a self test
- 2. Update the [printer firmware](http://badgepros.com/2012/badgepros/update-firmware-evolis-primacy/) and driver
- 3. Run a [cleaning cycle](http://badgepros.com/2012/badgepros/advanced-cleaning-evolis-primacy/)
- 4. Check fo[r static build](http://badgepros.com/2011/idprinters/static-electricity-buildup-on-cardstock/) up on cards
- 5. Ensure you are using the correct power supply

#### **Ribbon Breaking**

- 1. Run a self test
- 2. Update the [printer firmware](http://badgepros.com/2012/badgepros/update-firmware-evolis-primacy/) and driver
- 3. Run a [cleaning cycle](http://badgepros.com/2012/badgepros/advanced-cleaning-evolis-primacy/)
- 4. Run a [self adjustment](http://badgepros.com/2013/idprinters/evolis/self-adjustment-evolis-primacy/)
- 5. [Make offset adjustments by using commands](http://badgepros.com/wp-content/uploads/2011/06/Offset-adjustment1.pdf)
- 6. Ensure the correct ribbon type is set in the driver
- 7. Try different card stock

#### **Card Jams**

- 1. Run a self test
- 2. Update the [printer firmware](http://badgepros.com/2012/badgepros/update-firmware-evolis-primacy/) and driver
- 3. Run a [cleaning cycle](http://badgepros.com/2012/badgepros/advanced-cleaning-evolis-primacy/)
- 4. Run a [self adjustment](http://badgepros.com/2013/idprinters/evolis/self-adjustment-evolis-primacy/)
- 5. Try different card stock

### **Won't Communicate**

- 1. Ensure that your printer is turned on and plugged into your computer
- 2. Check to make sure the USB port on the printer is not loose or broken
- 3. Try a different USB cable
- 4. Try a different USB port
- 5. Make sure that there is not a print job stuck in the print queue
- 6. Try a different computer

7. Verify that you are using the [correct power supply](http://badgepros.com/wp-content/uploads/2011/10/SwitchBox1.jpg)

# **Mag Encoding**

- 1. Ensure the cards are in the correct orientation
- 2. Update the [printer firmware](http://badgepros.com/2012/badgepros/update-firmware-evolis-primacy/) and driver
- 3. Ensure the correct coercivity is selected in the driver
- **4.** [Test the mag encoder](http://badgepros.com/2012/idprinters/evolis/magnetic-test-evolis-primacy/) thru the driver